**Aquí te enseñamos cómo hacerlo:**

**En nuestro portal transaccional puedes crear, editar, habilitar o inhabilitar delegados o superadministradores para gestionar los créditos**  asociados a tu empresa

2 Voltaire de Selecciona los roles que **Selecciona los roles** que o superadministrador y **haz clic** continuar.

> Si seleccionas la categoría **"Administración de delegados"** estarás creando un superadministrador, recuerda que puedes agregar roles adicionales a este rol de acuerdo con la necesidad. Ten en cuenta que un usuario superadministrador puede ver, crear, habilitar, inhabilitar y editar roles de delegados y súper administradores; adicionalmente, podrá realizar las actividades que le sean asignadas de acuerdo con los roles otorgados.

Compensar Caja de Compensación

https://compensar-sinconvivencia.infomediaservice.online/delegado/index.html#access\_token

Para habilitar o inhabilitar un rol, identifícalo y en *Estado* **haz clic en el botón.** Se habilitará una ventana para confirmar la habilitación o inhabilitación del delegado o superadministrador, **confirma el nuevo estado o cancélalo.** 

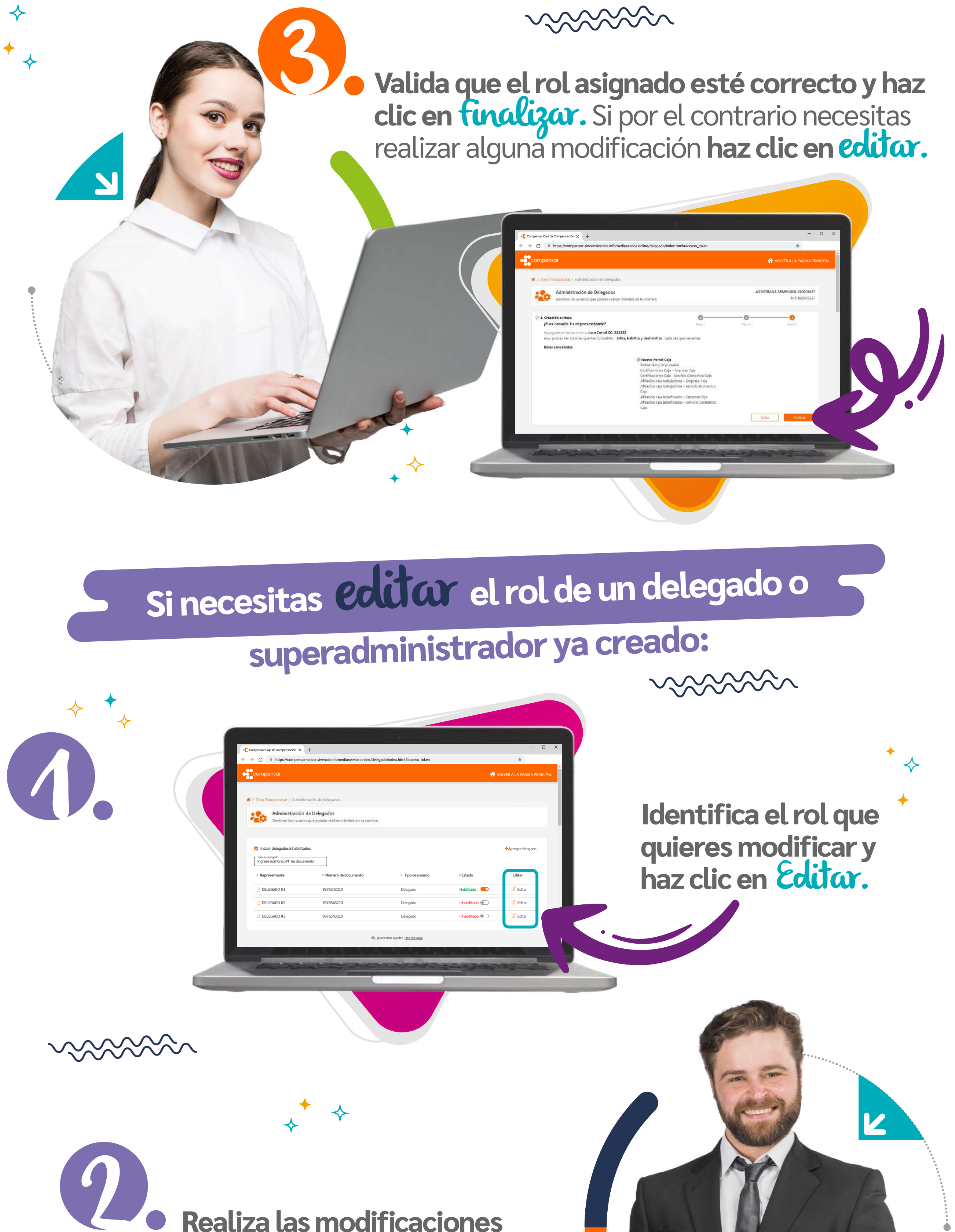

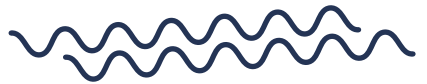

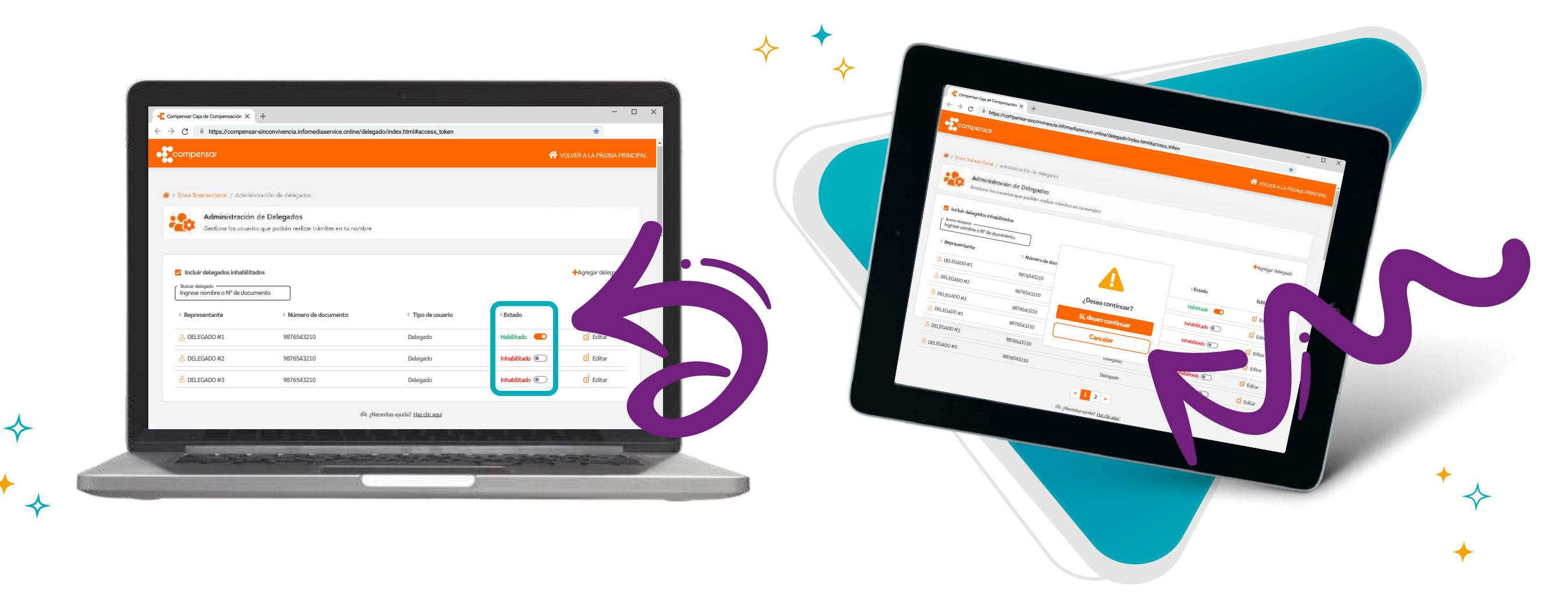

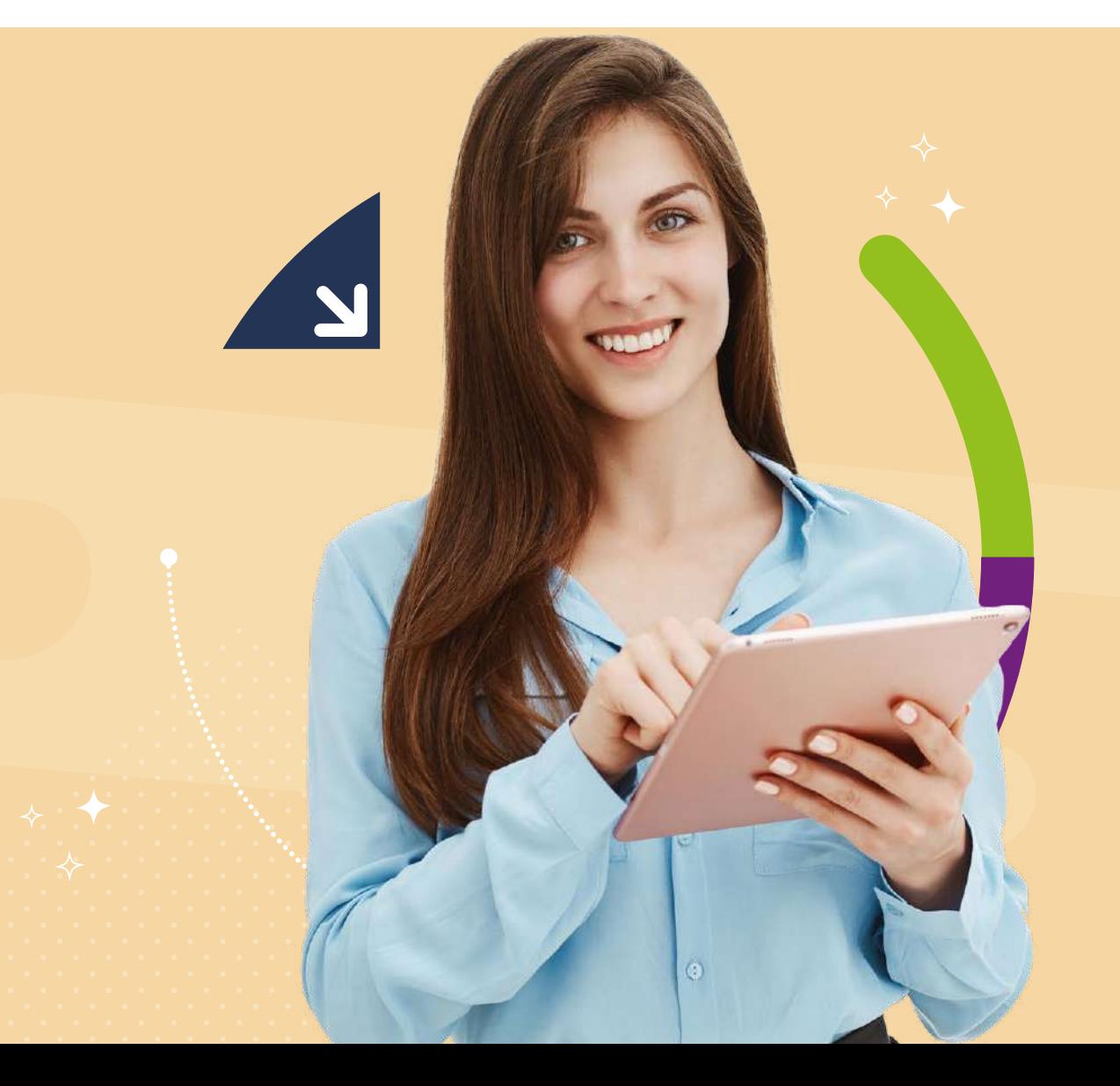

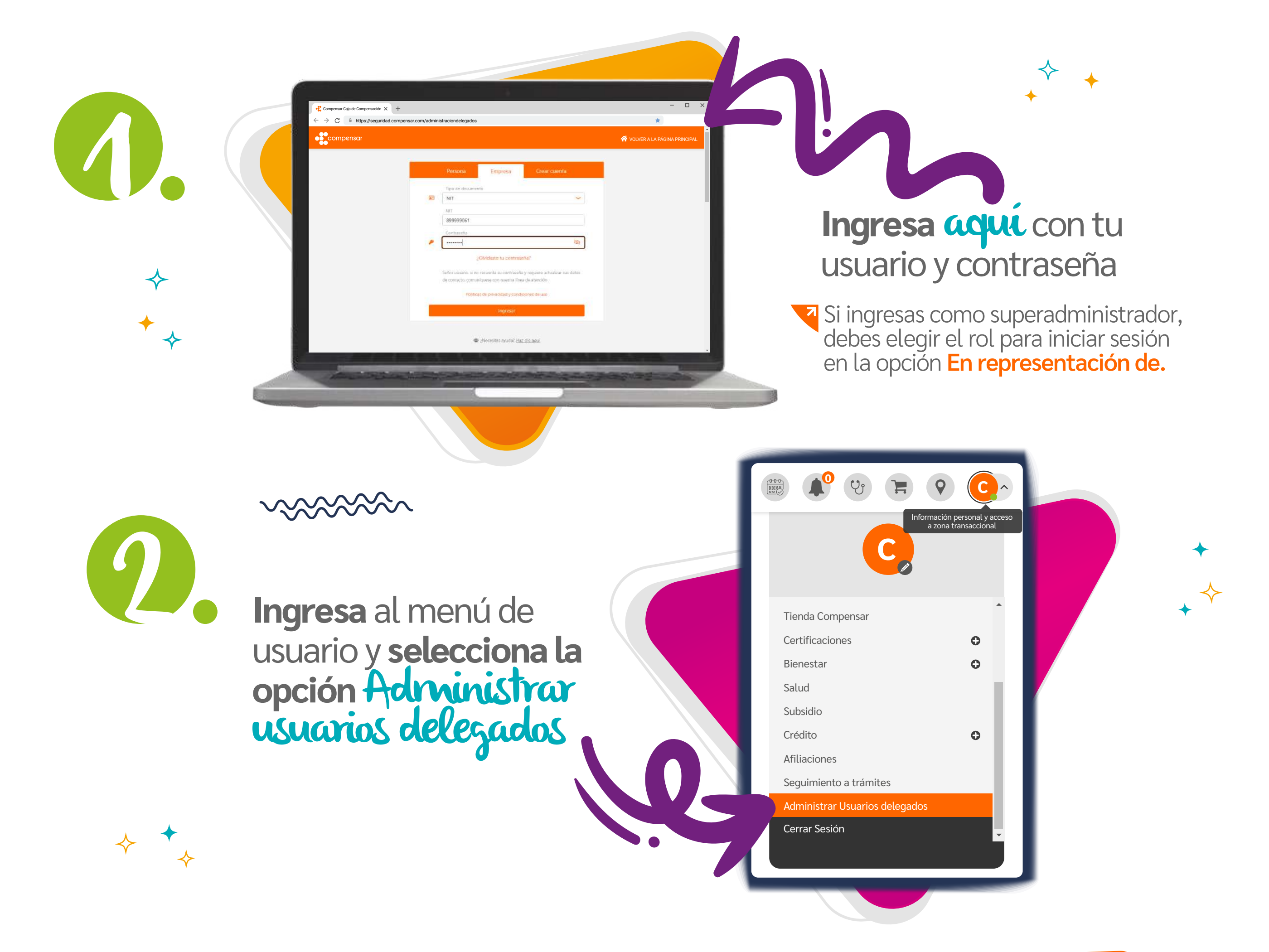

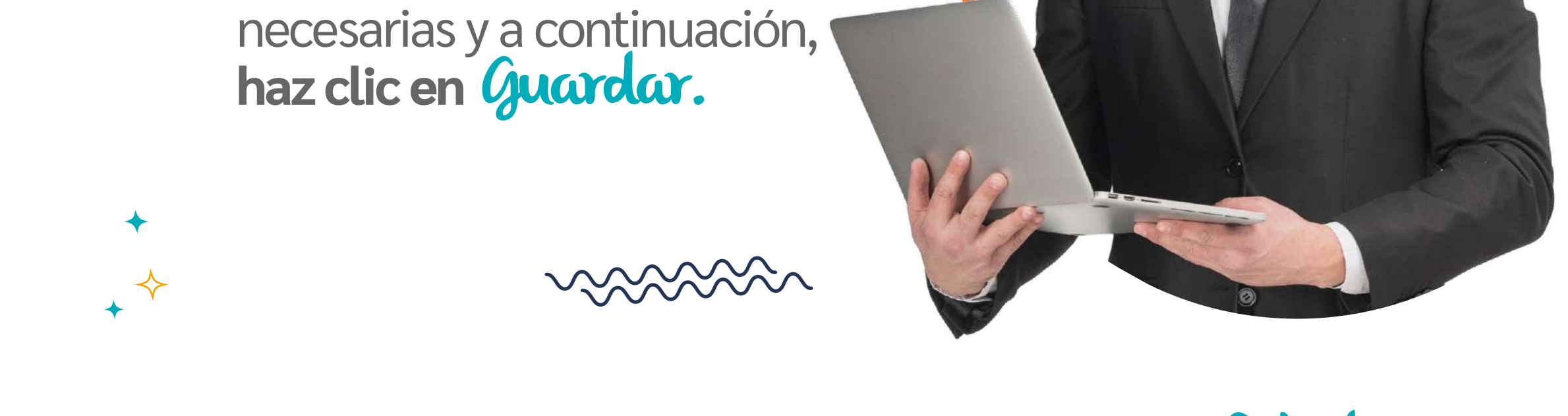

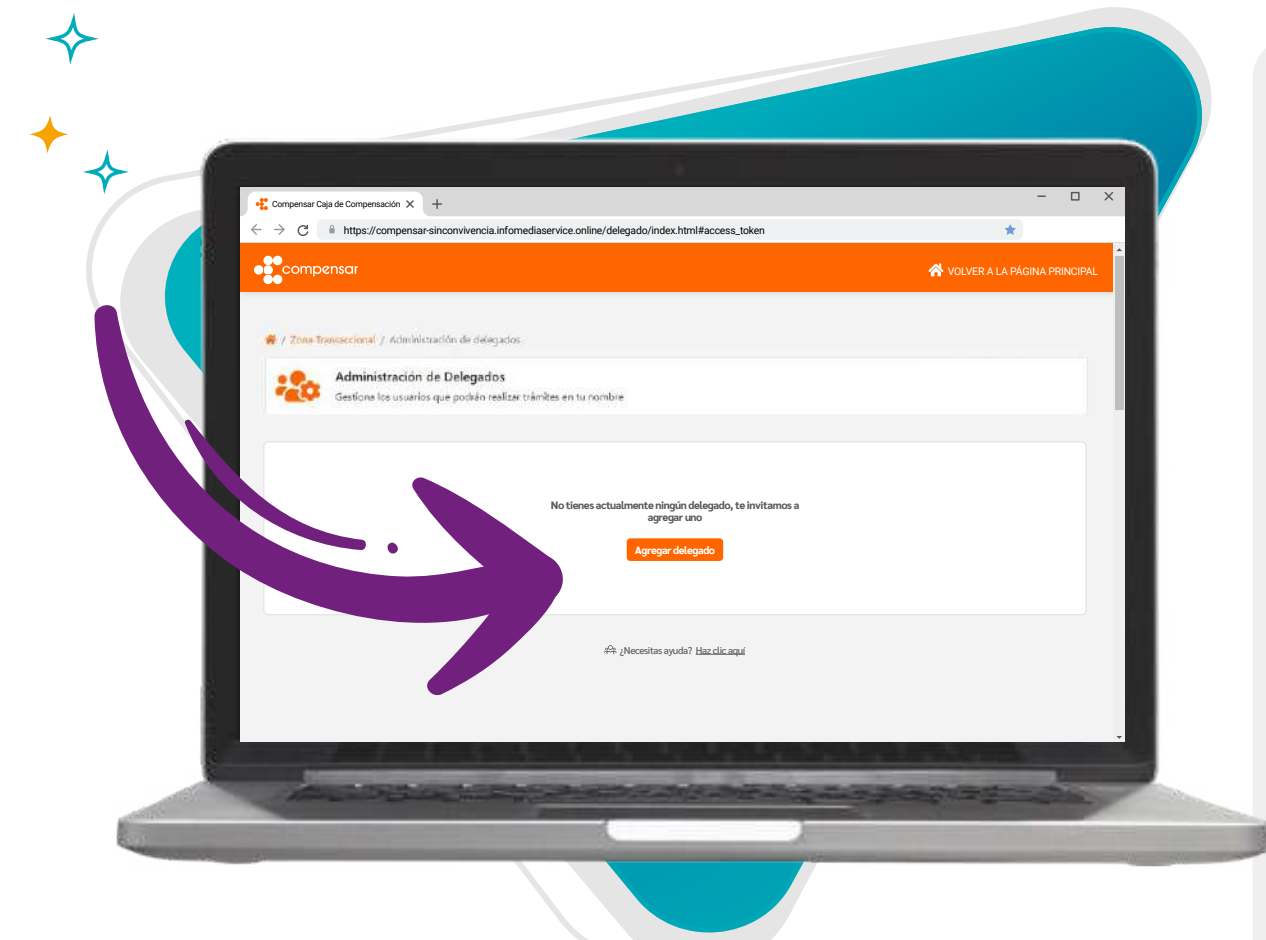

1

compensar

**45 añog** 

K

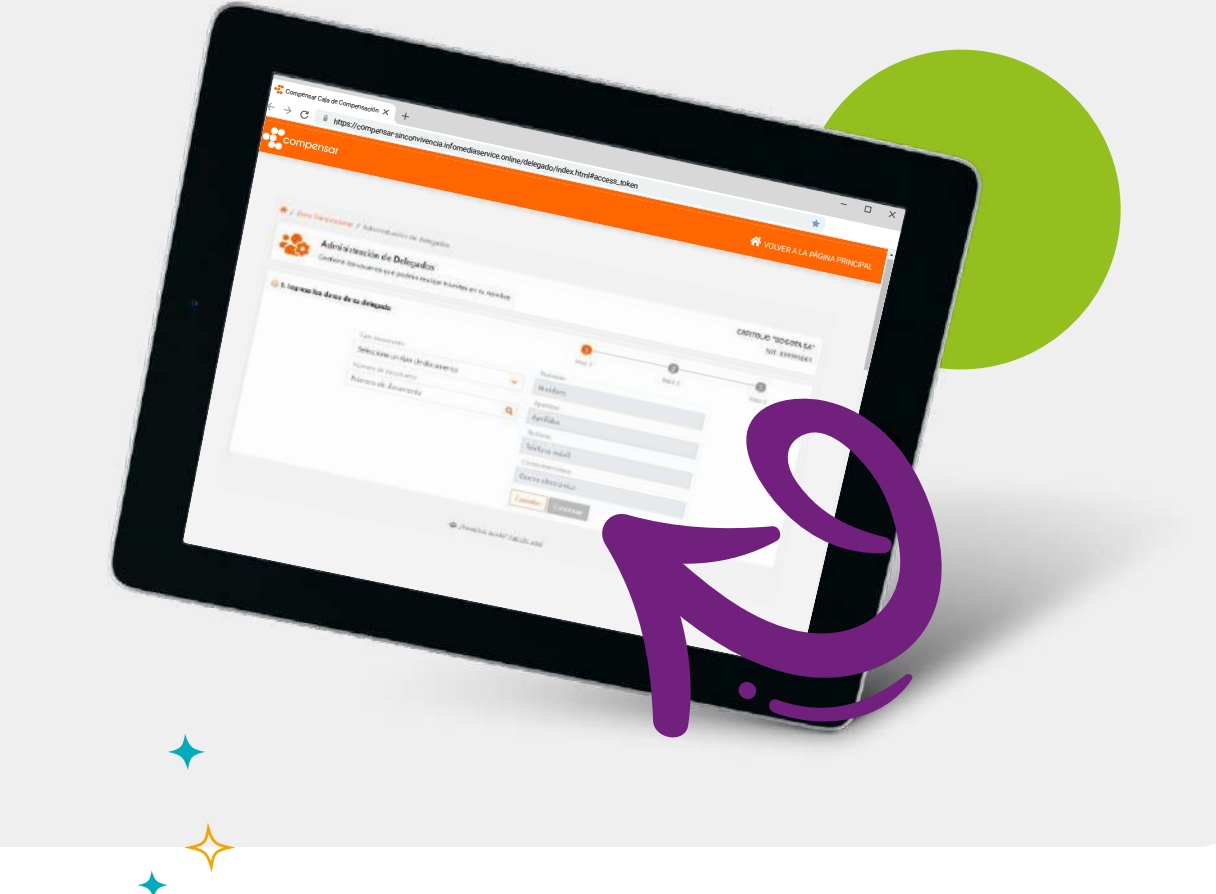

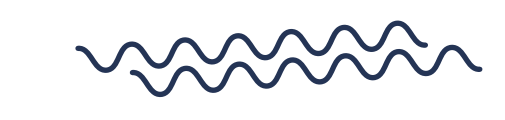

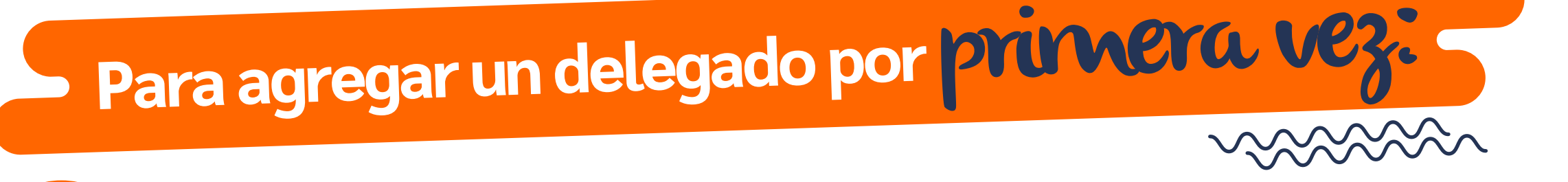

Haz clic en Agregar delegado. Ingresa los datos solicitados, acepta los términos y condiciones y a continuación, haz clic en **continuar.** 

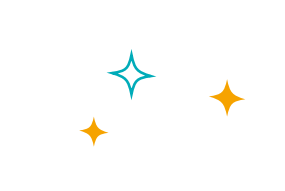

Y listo...**así podrás crear, editar, habilitar o inhabilitar delegados o superadministradores para gestionar los créditos asociados a tu empresa.**

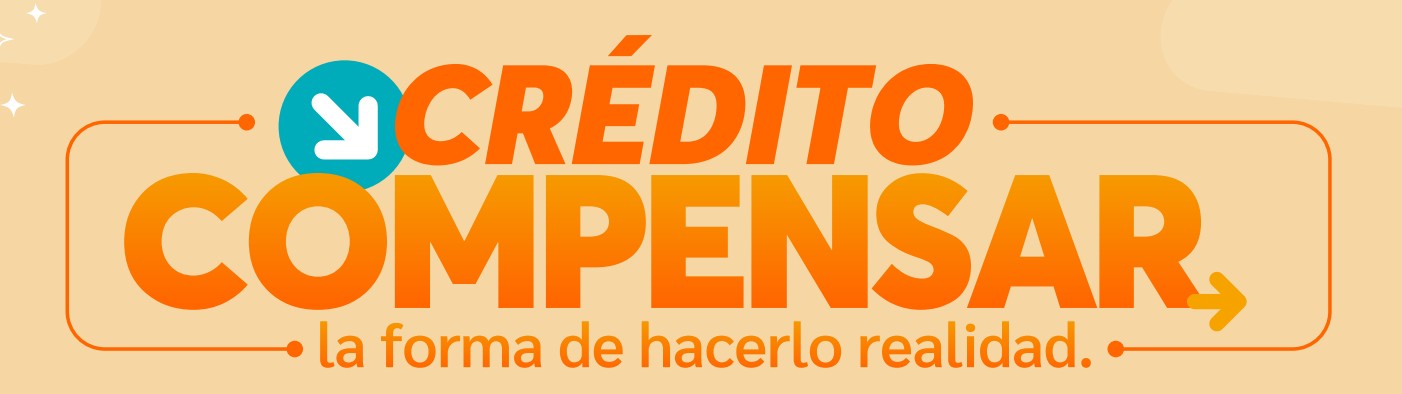